## **Как задать домашнюю работу**

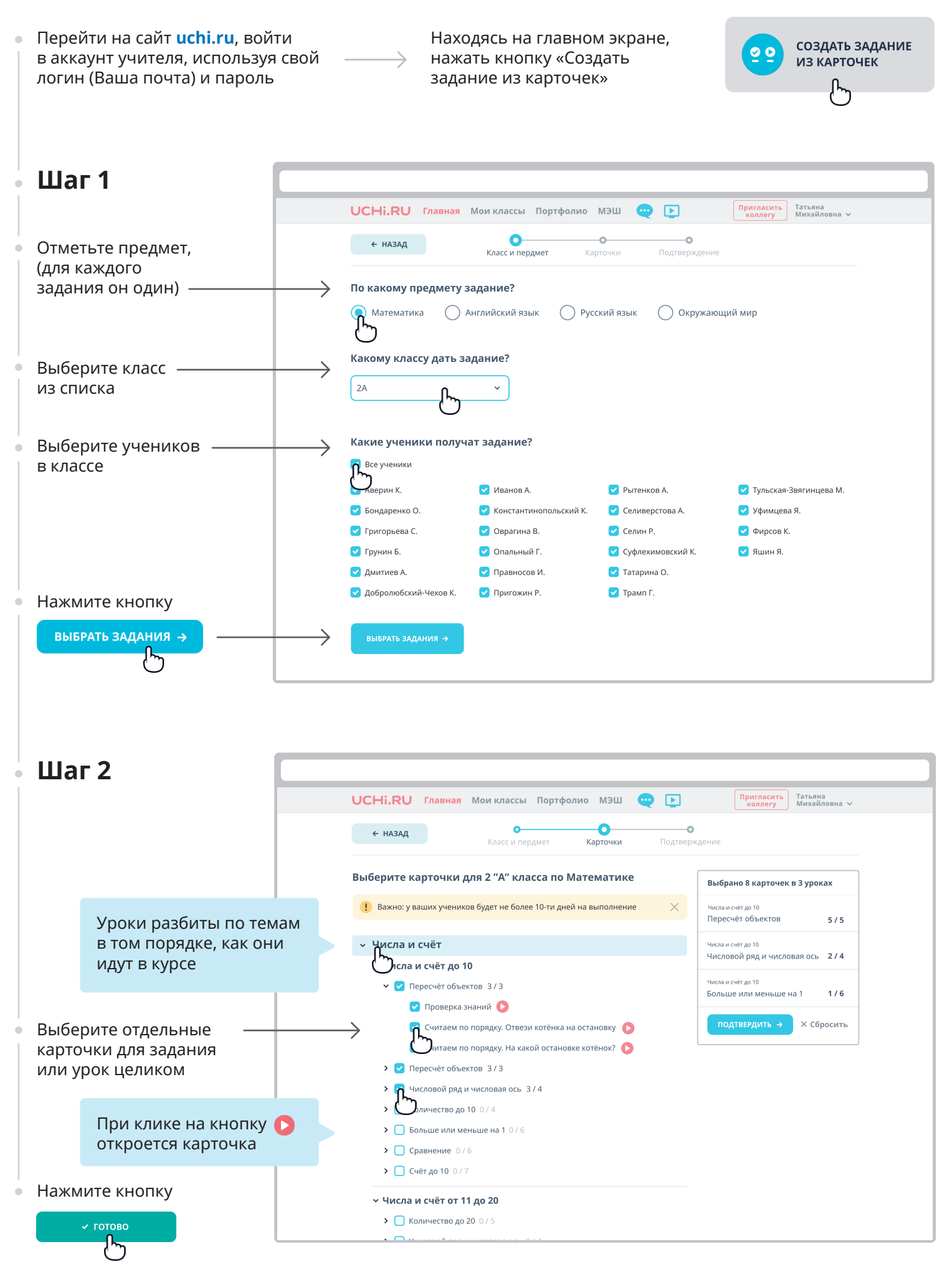

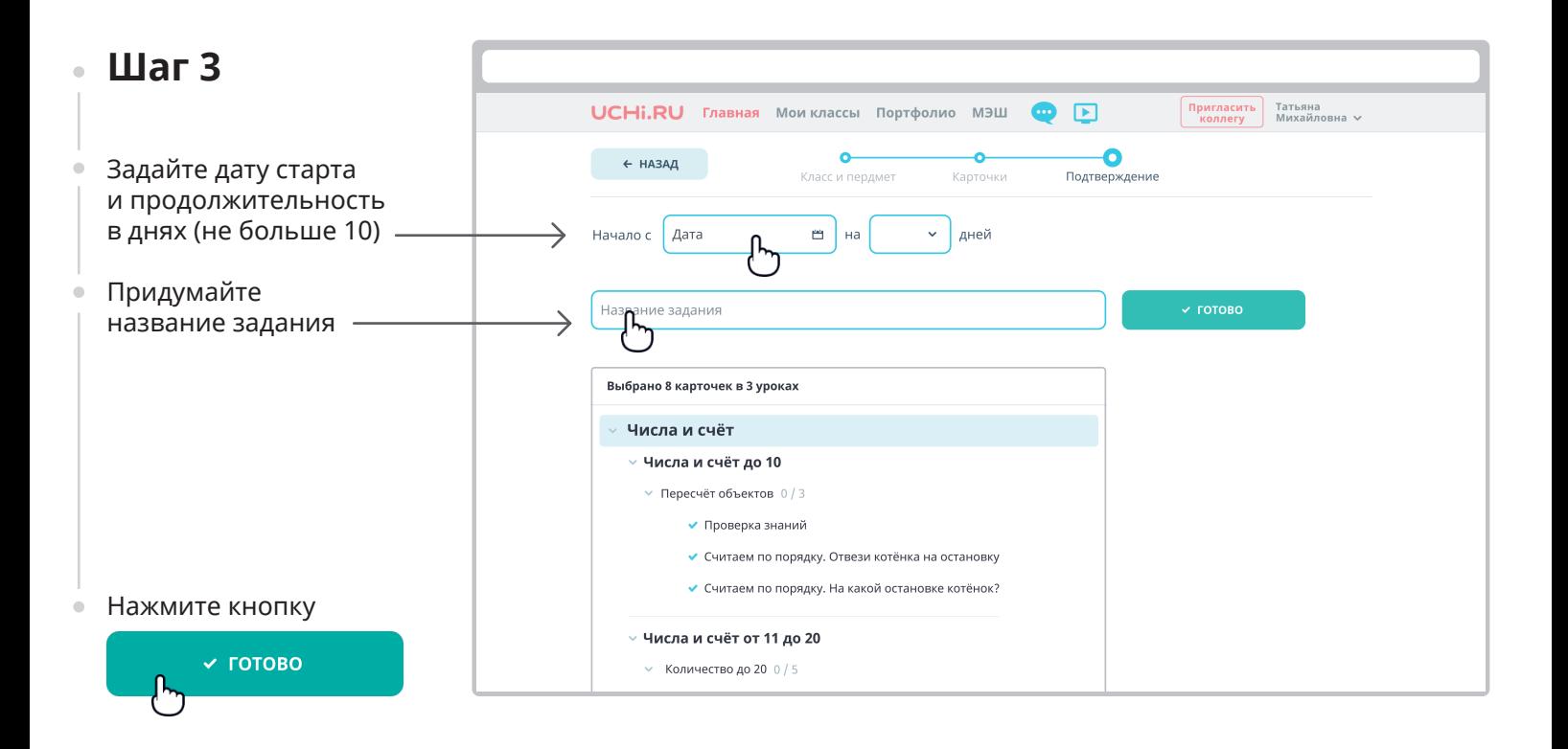

## **Списки созданных заданий**

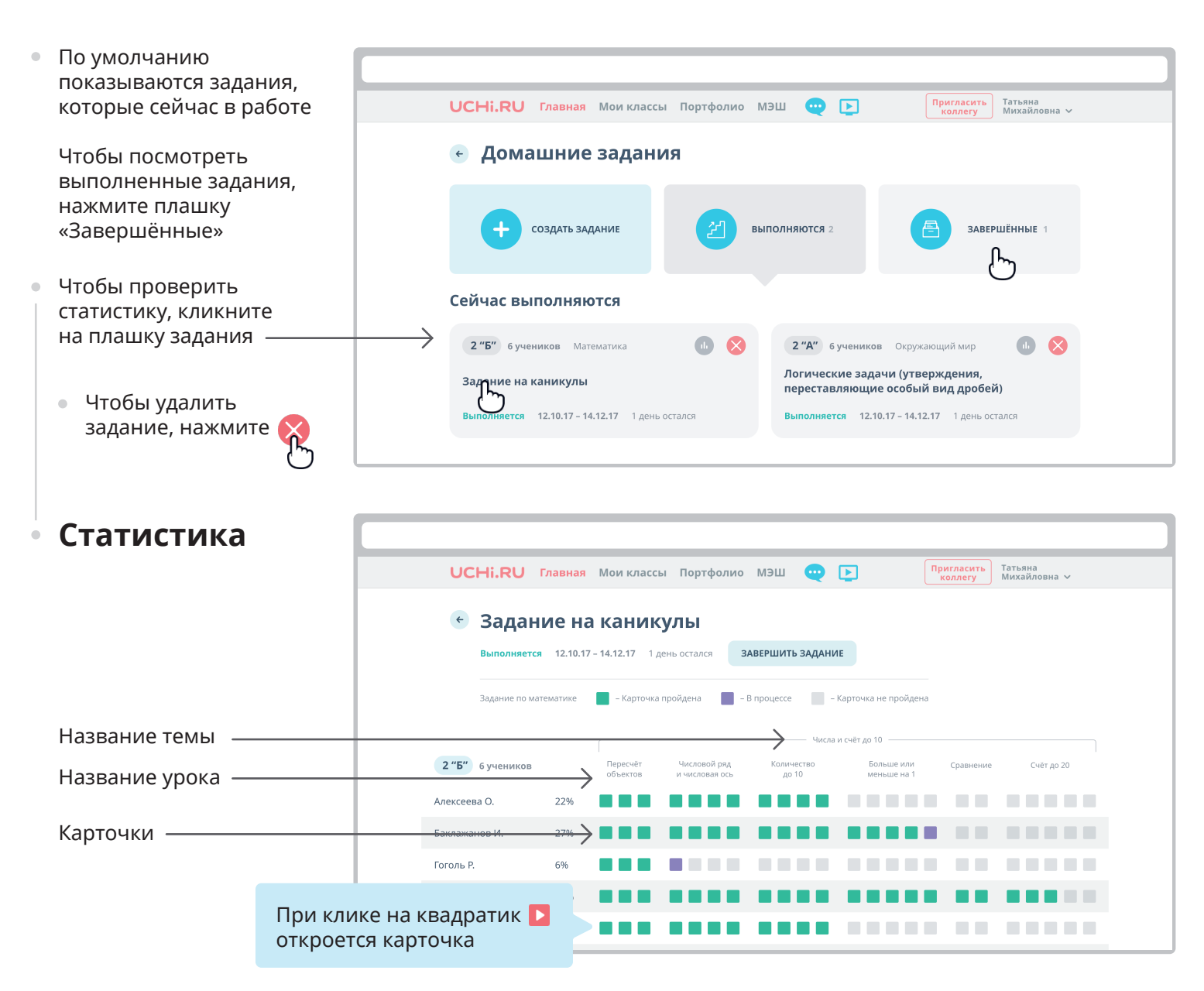

## **Как ученику приступить к выполнению заданий от учителя?**

В личном кабинете ученика есть кнопка "Задания от учителя". Необходимо нажать ее и приступить к выполнению заданий**.**

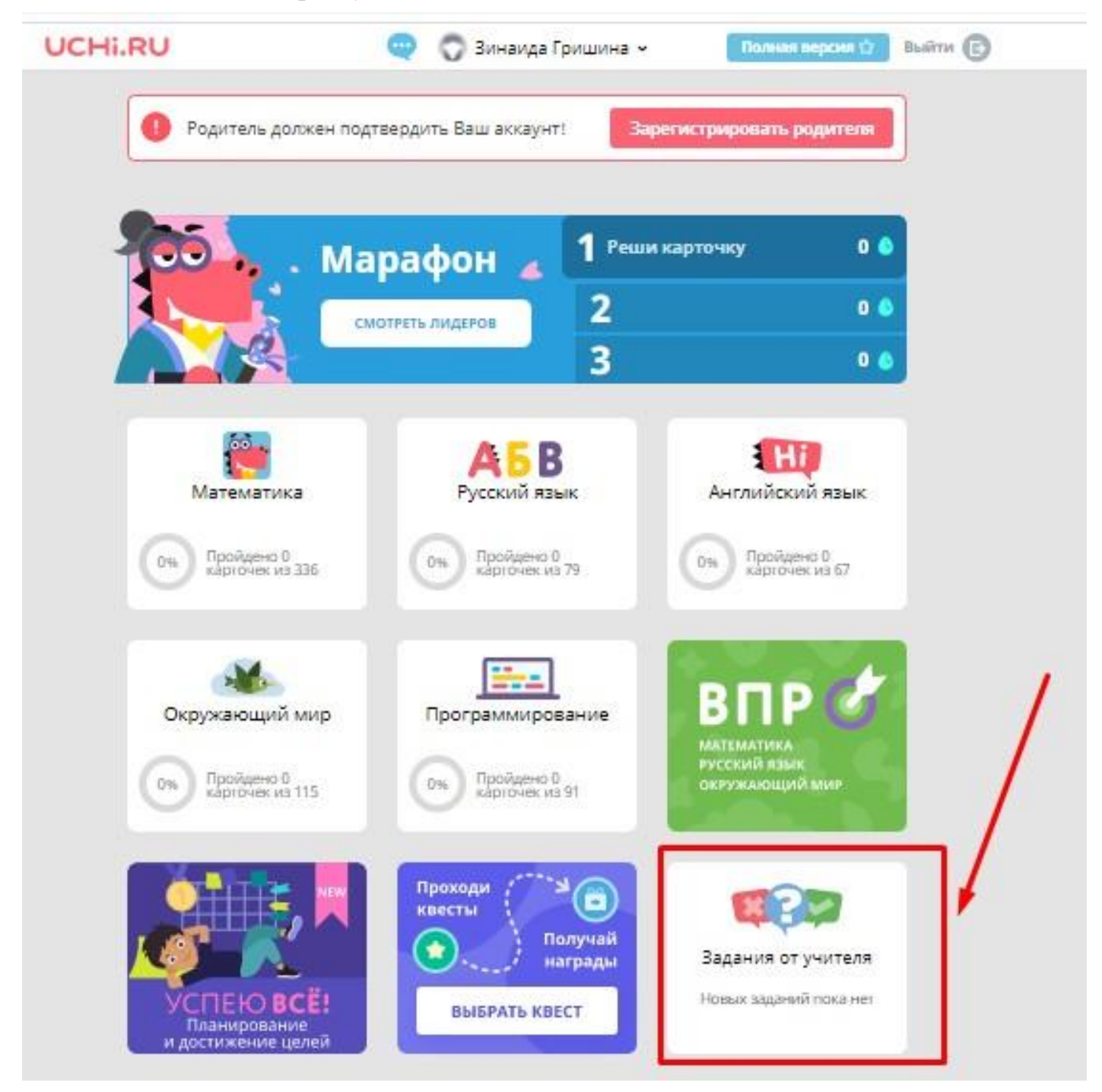